## **Trucos y consejos de VSCode - Importar los detalles de los servidores desde el Registro de Windows**

 Artículo [Alberto Fuentes](https://es.community.intersystems.com/user/alberto-fuentes) · Jun 1 Lectura de 4 min

## **Trucos y consejos de VSCode - Importar los detalles de los servidores desde el Registro de Windows**

¡Hola Comunidad!

¿Necesitas conectar tu VSCode a un servidor de InterSystems? Le echamos un vistazo hoy a un gran truco que nos pasa [Tani Frankel](https://community.intersystems.com/user/tani-frankel)

¿Has oído hablar de esta opción?

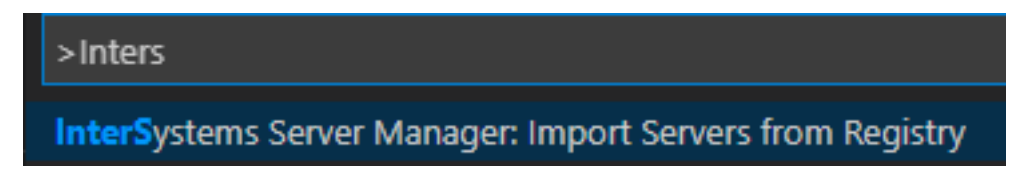

Con cada vez más personas usando VSCode como IDE para nuestros productos, pensé que podría ser beneficioso ir ofreciendo pequeños trucos y consejos para ayudar a la gente a empezar a utilizarlo y a ser más productiva. Así que, con esta publicación, comienzo la serie de pequeños artículos.

Unas aclaraciones importantes:

1.

Esto no pretende ser un tutorial ni un método de aprendizaje formal - si buscas uno de ellos, puedes echar un vistazo a [este excelente ejercicio](https://learning.intersystems.com/course/view.php?id=1536&ssoPass=1) [online](https://learning.intersystems.com/course/view.php?id=1536&ssoPass=1) o revisar [esta estupenda sesión](https://learning.intersystems.com/course/view.php?id=1579&ssoPass=1) de nuestro último Virtual Summit.

2.

Estos "Trucos y consejos" no son de mi invención - normalmente ya están documentados o se mencionan en algún lugar, yo solo quería reunirlos y quizá ofrecer un poco más de orientación o ejemplos. Trataré de referirme a la fuente cuando sea importante.

3.

Aunque ya he anotado algunas ideas y temas que quiero cubrir en esta "serie", no sé cómo de rápido voy a ser capaz de publicarlas, así que no puedo comprometerme con la frecuencia con la que aparecerán...

Aquí va el primero de los "trucos y consejos":

Una de las primeras cosas que tendrás que hacer en VSCode es definir tus conexiones al servidor. Puedes hacerlo manualmente dentro del archivo de Configuración (Settings) de JSON en la extensión InterSystems Server Manager, o pulsando el signo (+) mientras intentas conectarte a un servidor (y respondes a las indicaciones), pero si estás en Windows, simplemente puedes importar tus definiciones del servidor desde el Registro de Windows.

De hecho, esto está documentado como parte de la documentación de la extensión InterSystems Server Manager - en el [Marketplace de extensiones de VSCode,](https://marketplace.visualstudio.com/items?itemName=intersystems-community.servermanager) en el [archivo Readme del Repositorio GitHub,](https://github.com/intersystems-community/intersystems-servermanager/blob/master/README.md) y como se muestra en la página de Detalles de la extensión dentro del propio VSCode, realmente todo el mismo texto...) -

 En Windows, puedes ejecutar Import Servers from Registry desde [Command Palette](https://code.visualstudio.com/docs/getstarted/userinterface#_command-palette) para crear entradas de conexión para todas las conexiones que hayas definido previamente con InterSystems Server Manager.

Cuando instalas una instancia en un equipo con Windows, o defines servidores para un cliente por medio de la herramienta Server Manager, se actualiza el Registro de Windows.

Por ejemplo, tenía un cliente con 9 servidores diferentes, a los que podría querer conectarse (entornos de Producción / Desarrollo / Pruebas, LAN vs. DMZ, etc.); otro cliente tiene incluso más (muchos más). Hacer esto uno por uno en VSCode podría ser tedioso (y propenso a errores humanos).

Supongamos que, por ejemplo, tengo esta situación en mi equipo, como se define en InterSystems Server Manager -

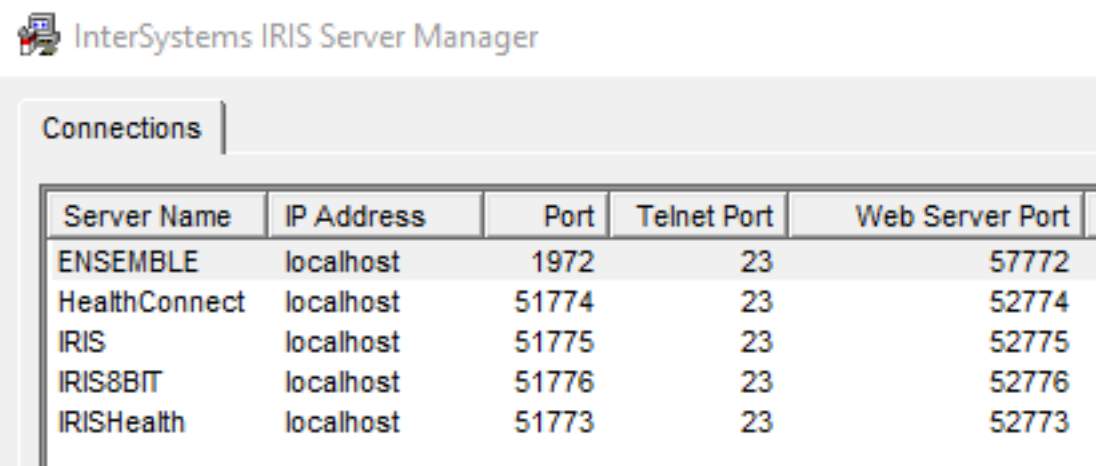

Puedo utilizar la opción "Import Servers From Registry" en la extensión InterSystems Server Manager.

Simplemente abre Command Palette (View -> Command Palette... o Ctrl+Mayúscula+P), empieza a escribir "InterSystems" después del carácter > y deberías ver esta opción -

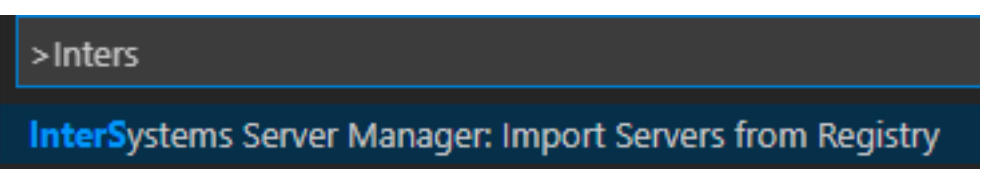

Otra opción que puedes utilizar es hacer click en los ... (3 puntos) en la esquina superior derecha del panel de InterSystems Tools, y te aparecerá la opción:

**Trucos y consejos de VSCode - Importar los detalles de los servidores desde el Registro de Windows** Published on InterSystems Developer Community (https://community.intersystems.com)

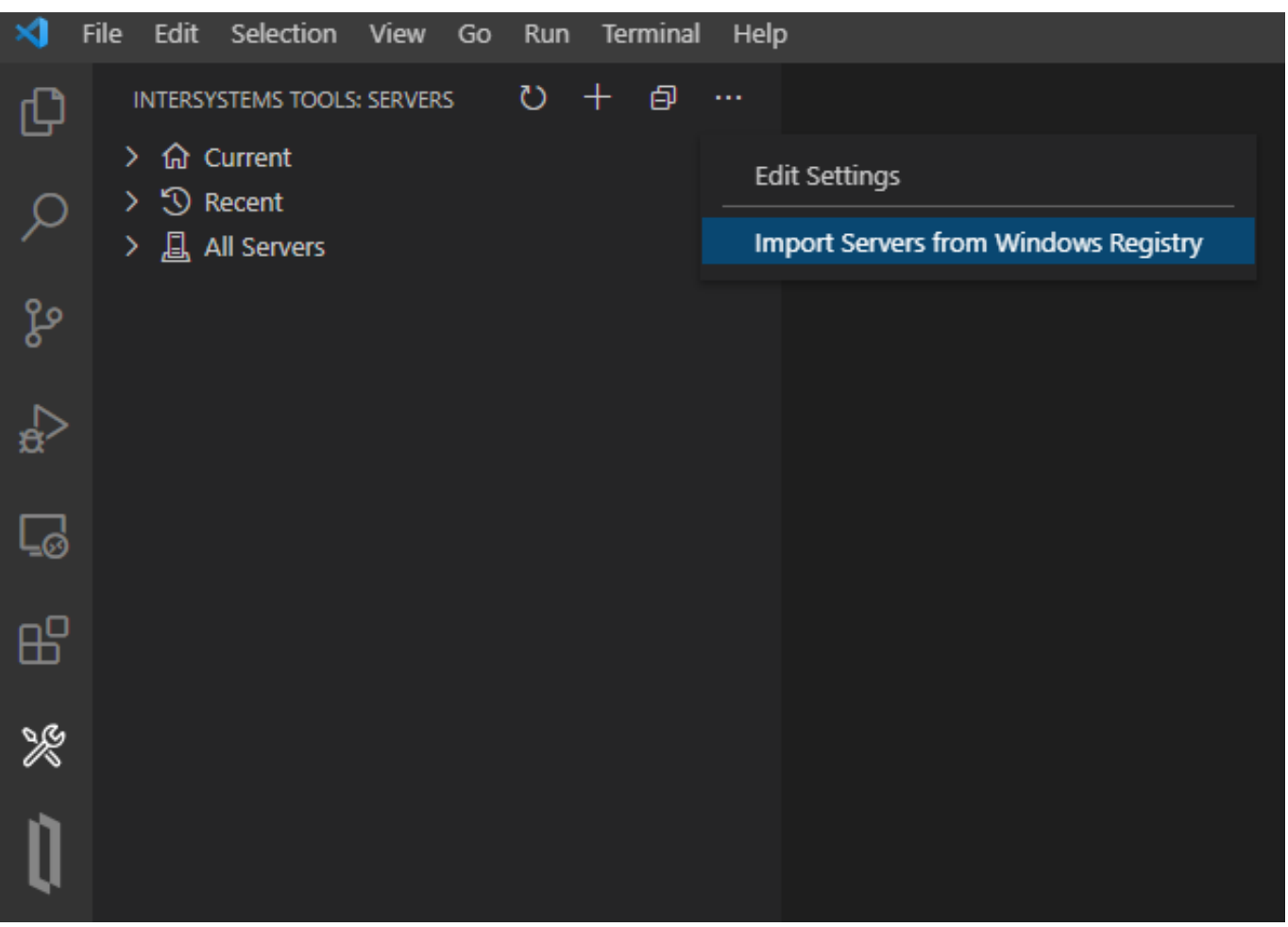

A continuación, se te pedirá un nombre de usuario (Username) para conectarse a uno de los servidores (no tienes que introducir uno si no quieres que se guarde, sino que se te pedirá cada vez que te conectes), luego una contraseña, si quieres guardar la contraseña para todos los demás servidores también (no tienes que guardar la contraseña en absoluto si no quieres) y entonces se añadirán todas las definiciones del servidor.

Por ejemplo, según la imagen del Server Manager de arriba (y asumiendo que proporcioné un nombre de usuario de SuperUser, así es como se verá la configuración de JSON después de la importación -

**Trucos y consejos de VSCode - Importar los detalles de los servidores desde el Registro de Windows** Published on InterSystems Developer Community (https://community.intersystems.com)

```
"ensemble": {
    "username": "SuperUser",
    "webServer": {
        "host": "localhost",
        "port": 57772,
        "scheme": "http"
},
"healthconnect": {
    "username": "SuperUser",
    "webServer": {
        "host": "localhost",
        "port": 52774,
        "scheme": "http"
    λ
},
"iris": \{"username": "SuperUser",
    "webServer": {
        "host": "localhost",
        "port": 52775,
        "scheme": "http"
},
"iris8bit": \{"username": "SuperUser",
    "webServer": {
        "host": "localhost",
        "port": 52776,
        "scheme": "http"
},
"irishealth": {
    "username": "SuperUser",
    "webServer": {
        "host": "localhost",
        "port": 52773,
        "scheme": "http"
```
Aquí os dejo un breve GIF mostrando este rápido proceso (comienza con solo tener definidas las 3 conexiones predeterminadas del servidor, y termina con los 5 servidores adicionales según el ejemplo anterior):

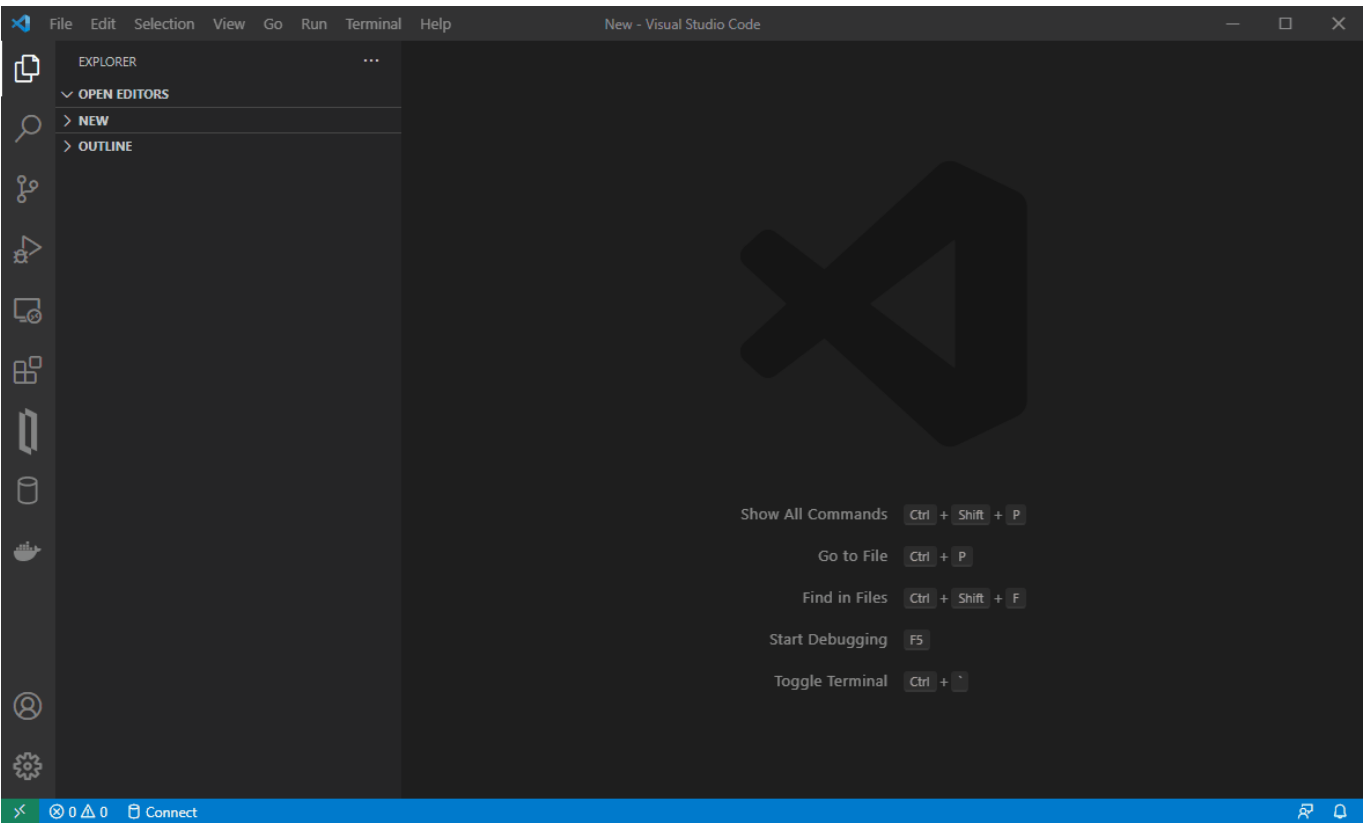

[#Consejos y trucos](https://es.community.intersystems.com/tags/tips-tricks) [#Entorno de desarrollo](https://es.community.intersystems.com/tags/development-environment) [#VSCode](https://es.community.intersystems.com/tags/vscode) [#Caché](https://es.community.intersystems.com/tags/cach%C3%A9) [#Ensemble](https://es.community.intersystems.com/tags/ensemble) [#InterSystems IRIS](https://es.community.intersystems.com/tags/intersystems-iris) [#InterSystems IRIS](https://es.community.intersystems.com/tags/intersystems-iris-health) [for Health](https://es.community.intersystems.com/tags/intersystems-iris-health)

20 2 0 0 26

## Mensajes relacionados

- Trucos y consejos de VSCode Importar los detalles de los servidores desde el Registro de Windows
- [Trucos y consejos de VSCode Asistente SOAP](https://es.community.intersystems.com/post/trucos-y-consejos-de-vscode-asistente-soap)
- [Trucos y consejos de VSCode Terminal web](https://es.community.intersystems.com/post/trucos-y-consejos-de-vscode-terminal-web)

## **[Show all](https://community.intersystems.com/ajax/load_related_posts/496416)**

 Log in or sign up to continue Añade la respuesta

 **URL de fuente:** https://es.community.intersystems.com/post/trucos-y-consejos-de-vscode-importar-los-detallesde-los-servidores-desde-el-registro-de